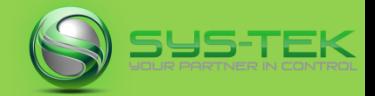

# Welcome to Tek Notes…

- Product: IDEC HG series of HMI (HG2G-5FT, HG3G and HG4G series)
- Description: How to copy data files from the SD card to USB using the "KeyButton" option

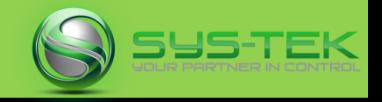

#### Select "Button", then choose "Key Button" from the drop down list

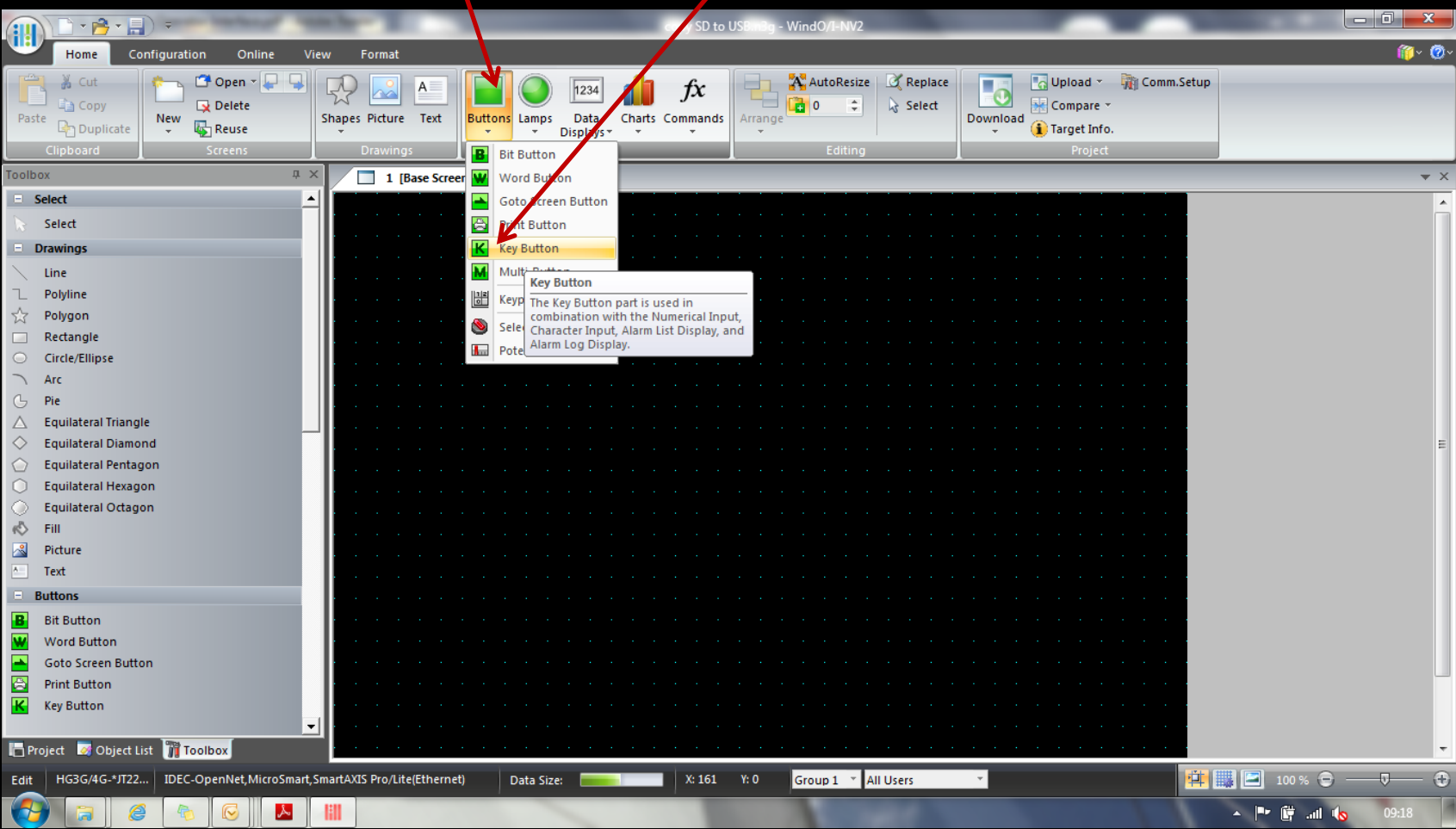

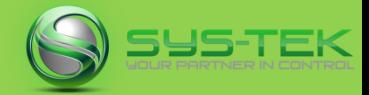

#### Place the "Key Button" on the screen at a suitable position

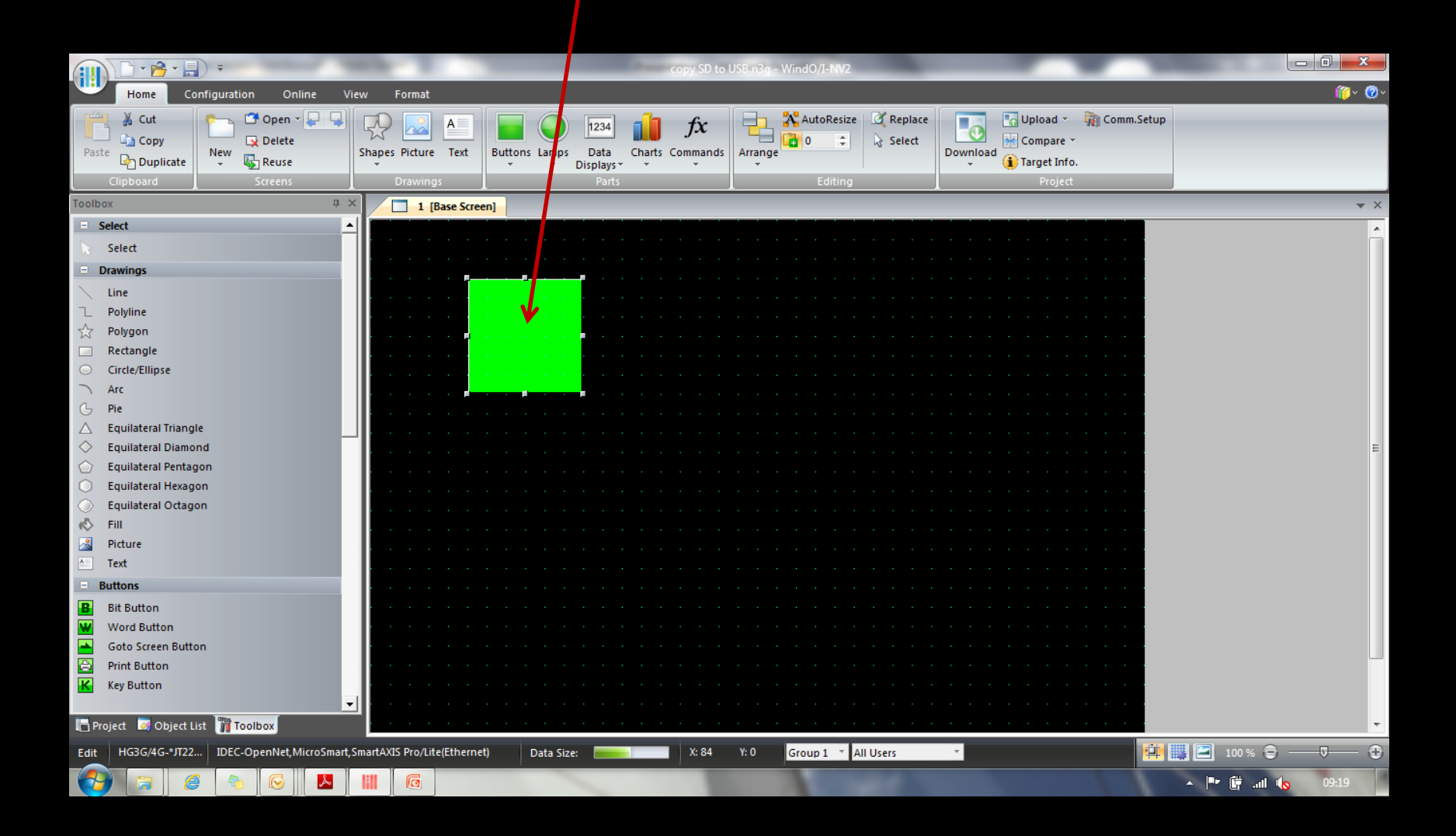

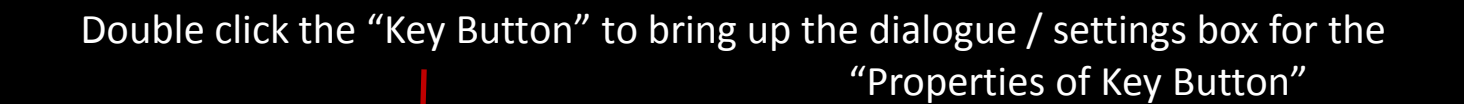

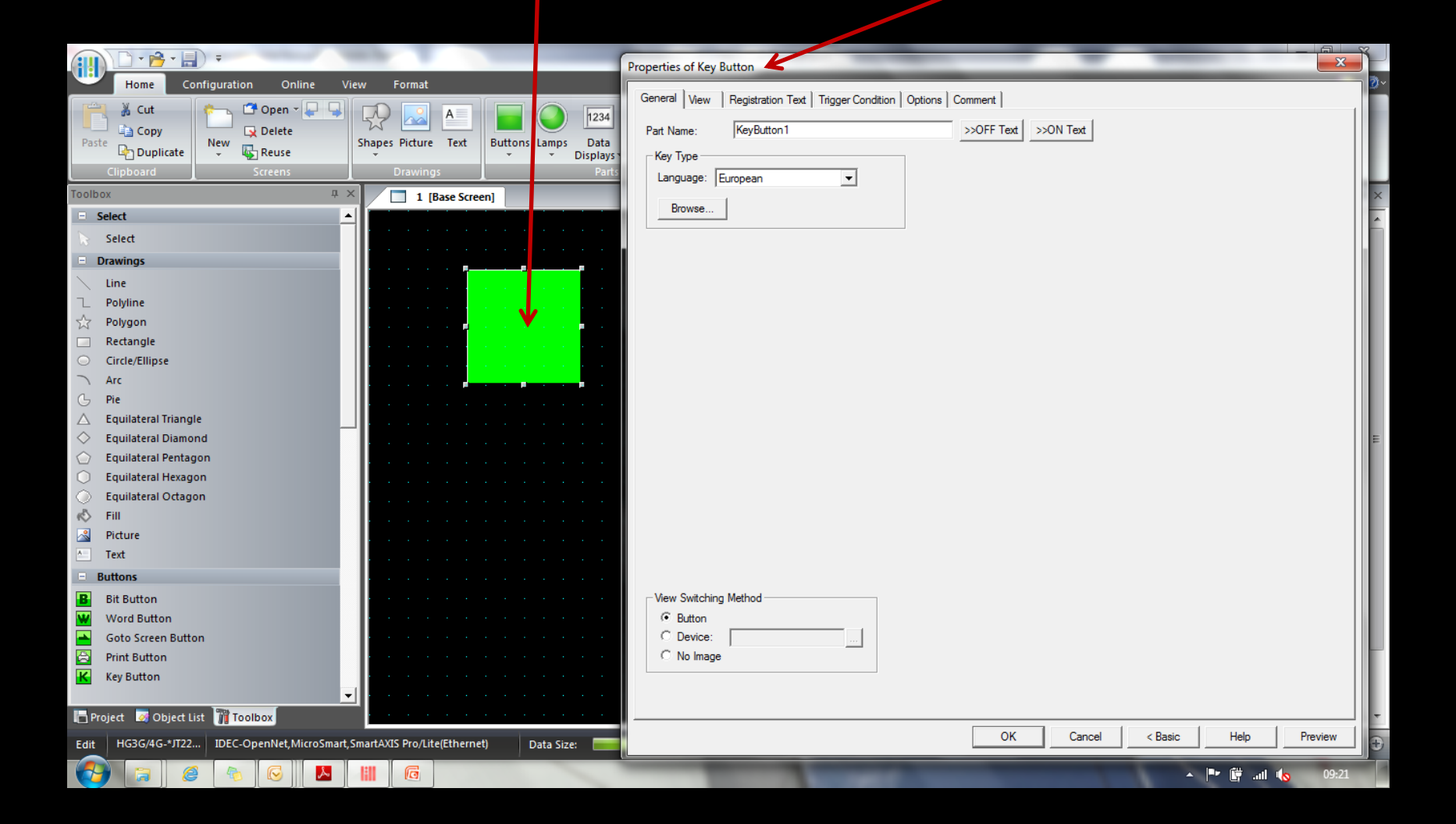

## Tech Note: File Copy function using "KeyButton"

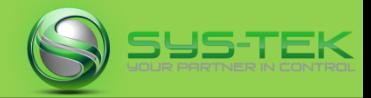

#### Click "Browse" to bring up the function setting box "Key Browser"

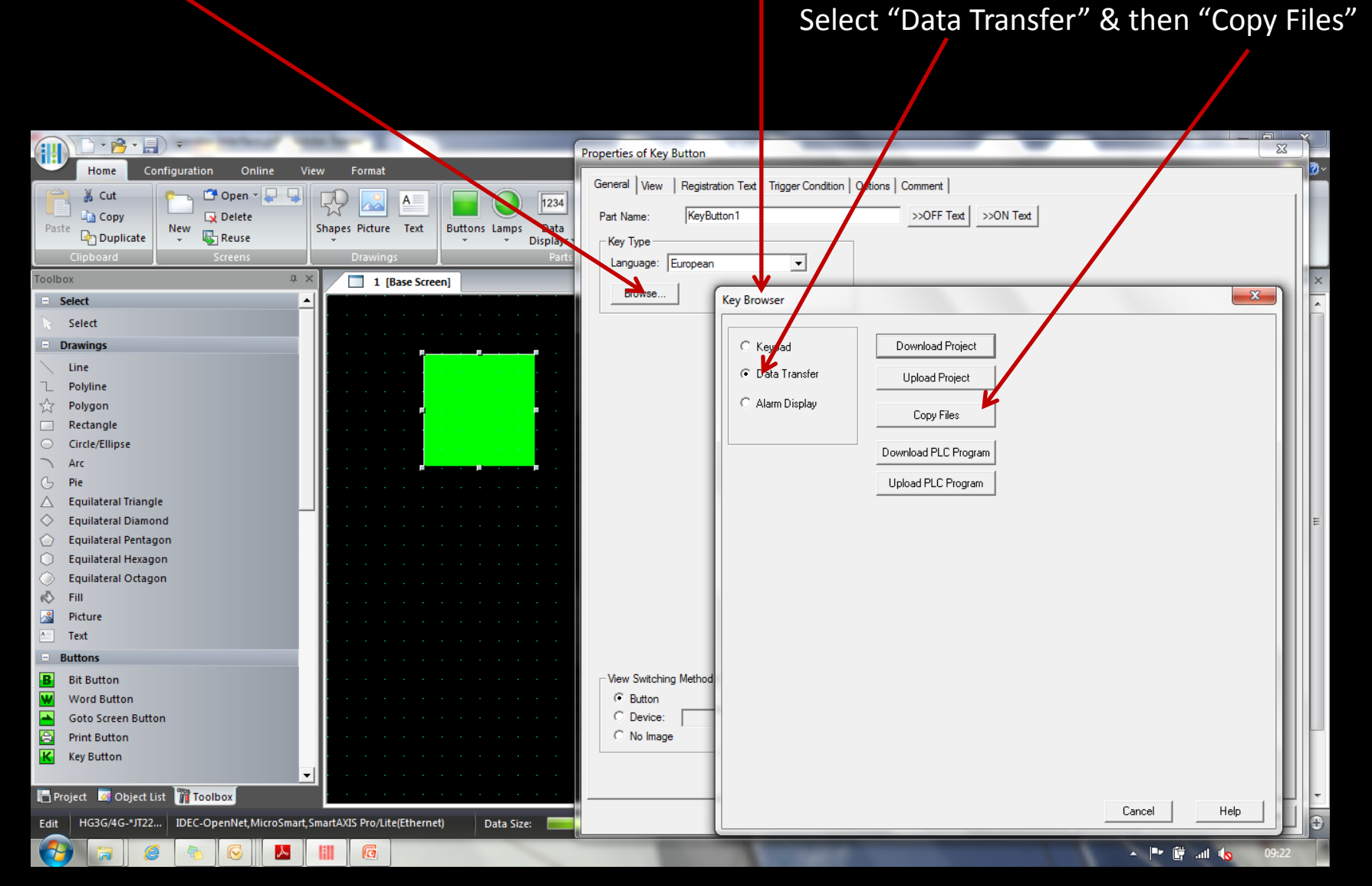

## Tech Note: File Copy function using "KeyButton"

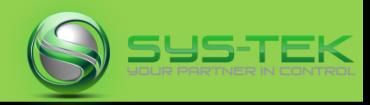

**Source**: Select the source external memory: **SD Memory Card or USB Flash Drive.**

Path: Specify the path of the file to be transferred. The maximum number is 247 characters. Example: Where "Error.wav" is a sound file saved on the root directory of an SD memory card or USB flash drive: Error.wav

**Destination:** Select the destination external memory: **SD Memory Card or USB Flash Drive.**

Folder Path: Specify the folder path where the file will be transferred. The maximum number is 247 characters.

Example: To save it to the folder "SOUND" inside "HGDATA01" on an SD memory card or USB flash drive: HGDATA01\SOUND

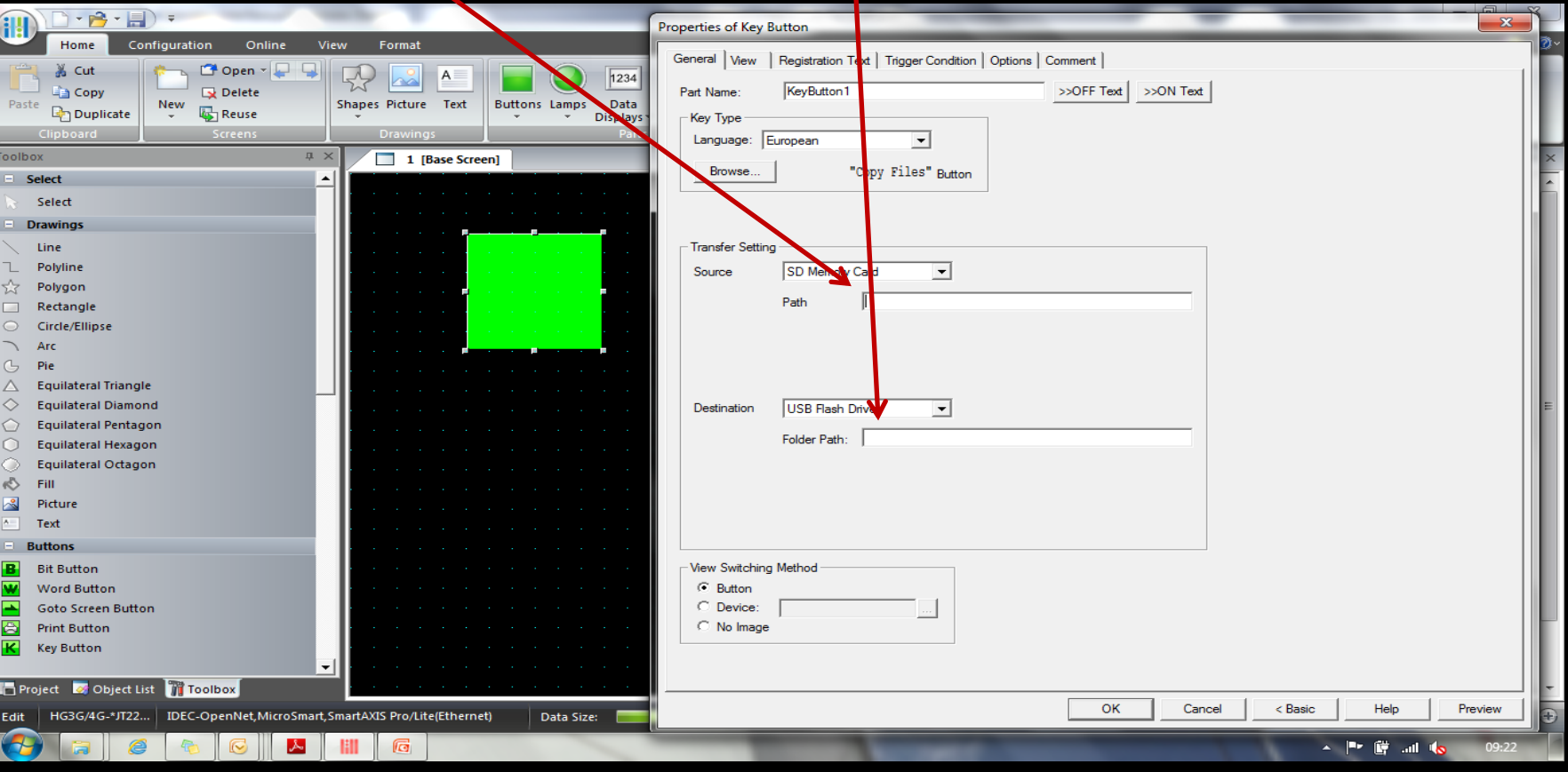

## Tech Note: File Copy function using "KeyButton"

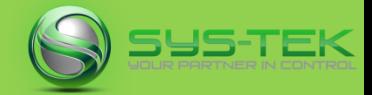

### The "Key Button" now displays the word "Copy Files"

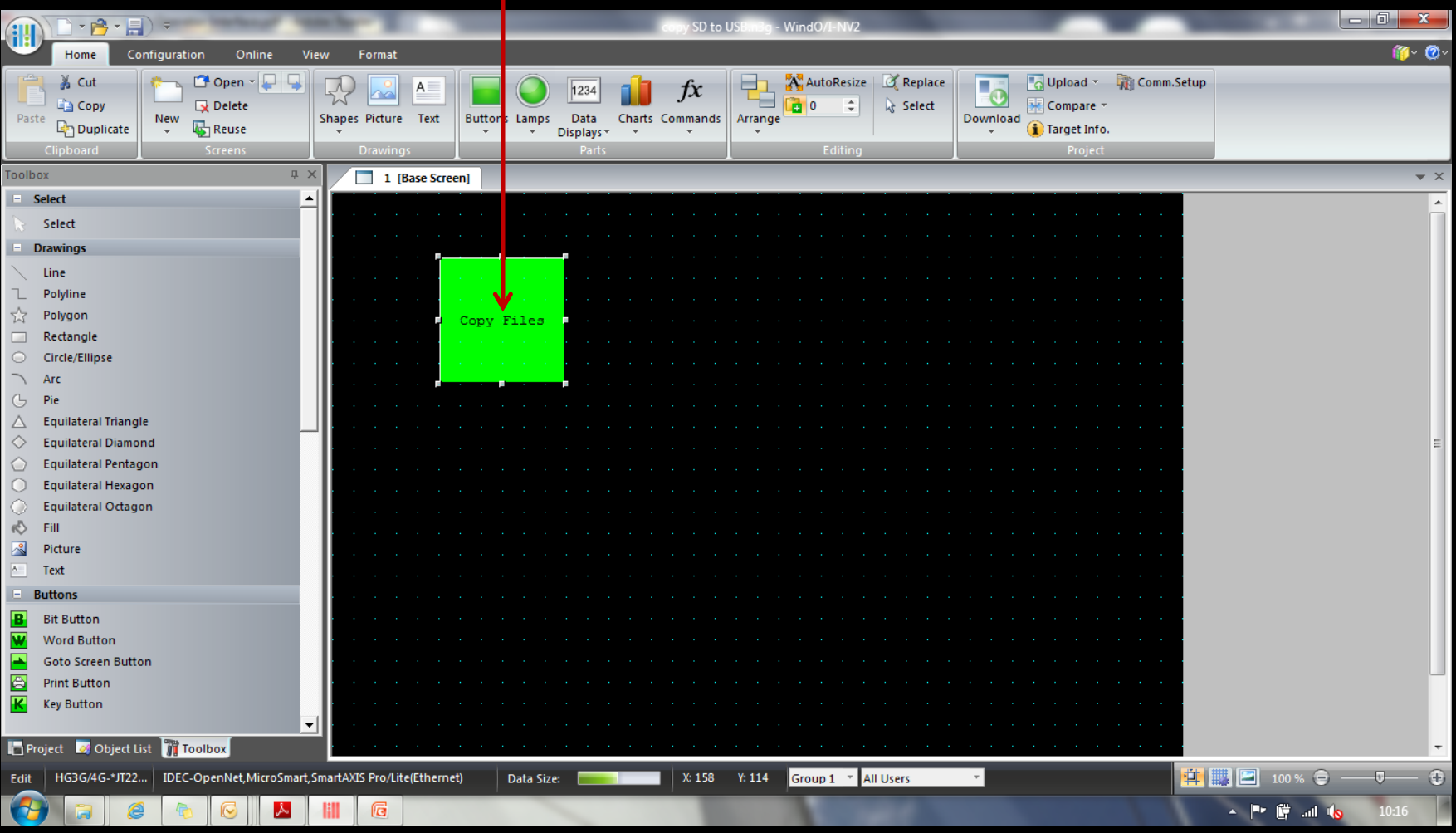

TekNotes…

For further information you can refer to…

the B1119 NV2 User Manual, chapter 8 (Buttons) & chapter 28 (Data Transfer Function)

or call Steve Schiller on 07917 734246

or Email: support@sys-tek.co.uk